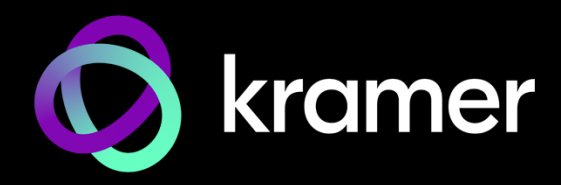

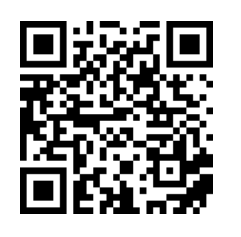

# SWT3-21-H and SWT3-41-H Quick Start Guide

This guide helps you install and use your **SWT3-21-H, SWT-41-H** for the first time.

Go to **[www.kramerav.com/downloads/SWT3-21-H, SWT-41-H](http://www.kramerav.com/downloads/SWT3-21-H,%20SWT-41-H)** to download the latest user manual and check if firmware upgrades are available.

### **Step 1: Check what's in the box**

- **SWT3-21-H** / **SWT3-41-H HDMI Switcher** 1 Bracket set 1 Quick start guide
- $\textdegree$  1 Power adapter and cord  $\textdegree$  4 Rubber feet
- -
- 

## **Step 2: Get to know your SWT3-21-H, SWT-41-H**

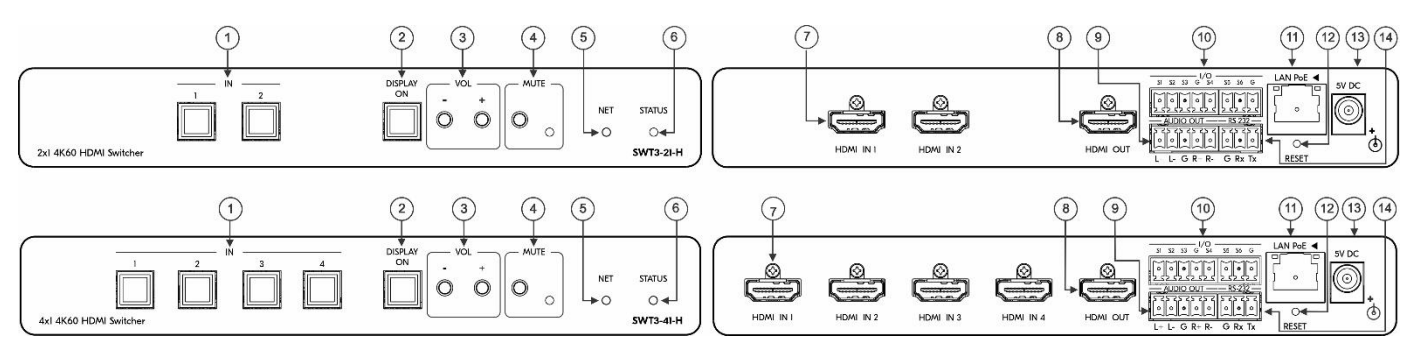

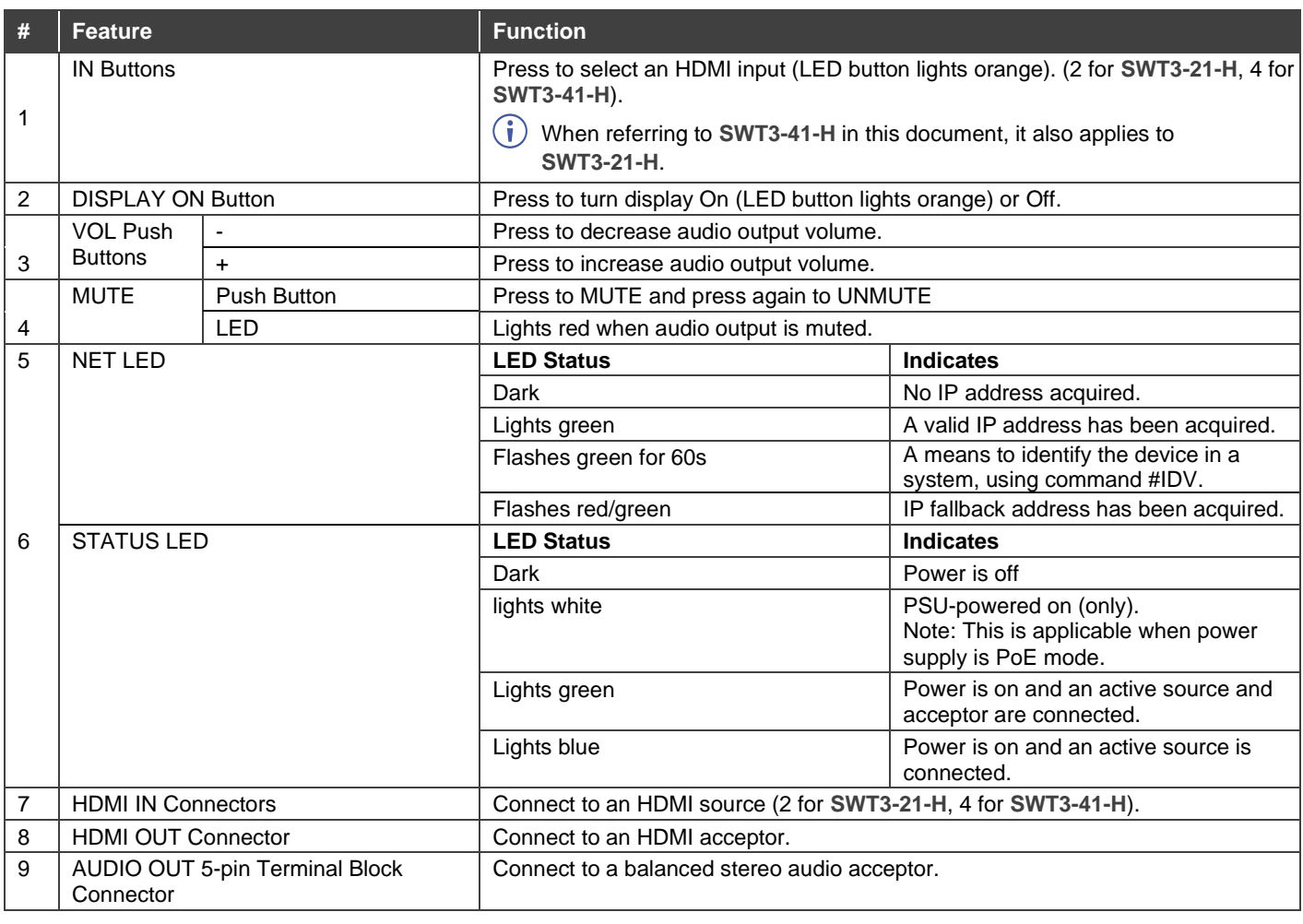

SWT3-21-H, SWT-41-H Quick Start

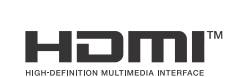

P/N: 2901-301605QS Rev: 1

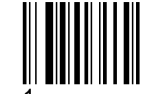

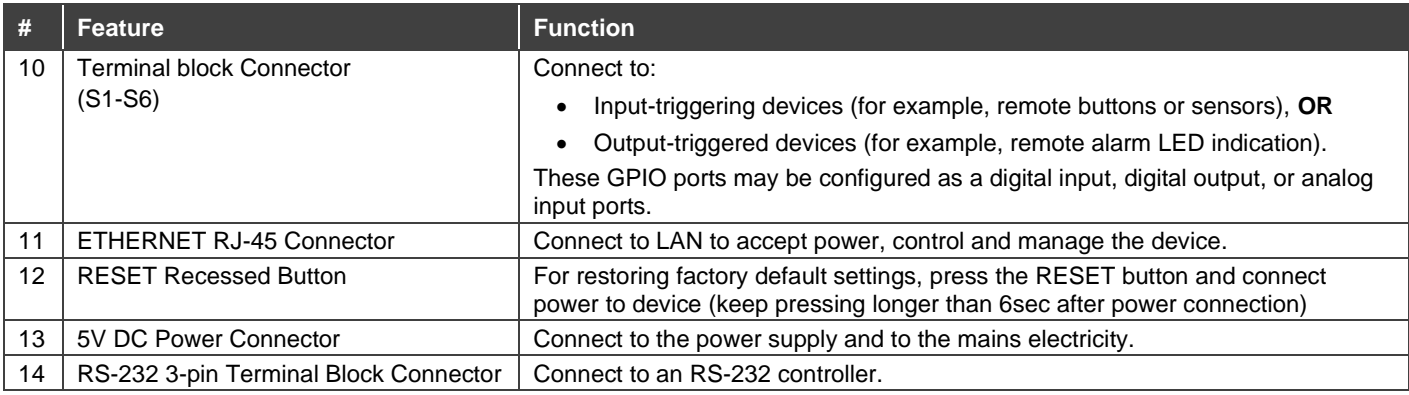

### **Step 3: Mount SWT3-41-H**

Install **SWT3-41-H** using one of the following methods:

- Attach the rubber feet and place the unit on a flat surface.
- Fasten a bracket (included) on each side of the unit and attach it to a flat surface (see [www.kramerav.com/downloads/SWT3-21-H, SWT-41-H S](http://www.kramerav.com/downloads/SWT3-21-H,%20SWT-41-H)WT3-41-H ).
- Mount the unit in a rack using the recommended rack adapter (see [www.kramerav.com/product/SWT3-21-H, SWT-41-H](http://www.kramerav.com/product/SWT3-21-H,%20SWT-41-H)  SWT3-41-H ).
- 
- Ensure that the environment (e.g., maximum ambient temperature &
- air flow) is compatible for the device. Avoid uneven mechanical loading.
- Appropriate consideration of equipment nameplate ratings should be used for avoiding overloading of the circuits.
- Reliable earthing of rack-mounted equipment should be maintained.
- Maximum mounting height for the device is 2 meters.

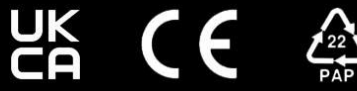

#### **Step 4: Connect inputs and outputs**

Always switch OFF the power on each device before connecting it to your **SWT3-41-H**. For best results, we recommend that you always use Kramer high-performance cables to connect AV equipment to the **SWT3-41-H**.

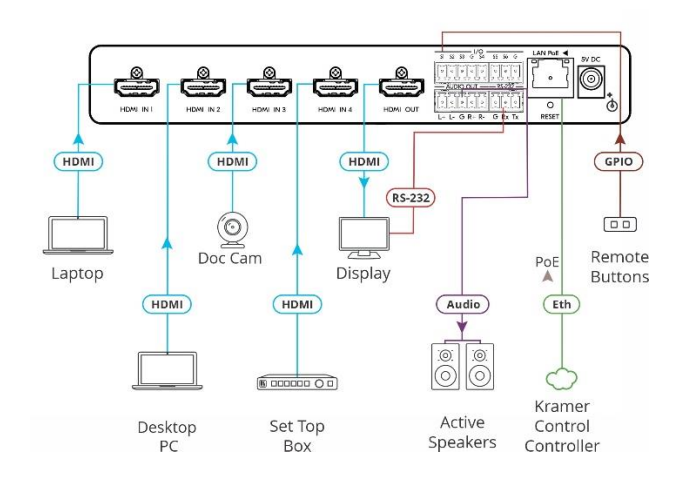

#### **Connect the Audio Output:**

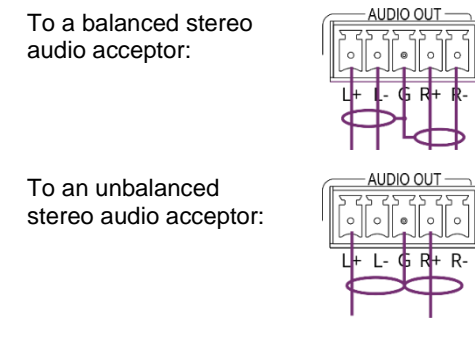

For optimum range and performance use the recommended Kramer cables available at [www.kramerav.com/product/SWT3-21-H, SWT-41-](http://www.kramerav.com/product/SWT3-21-H,%20SWT-41-H) [H S](http://www.kramerav.com/product/SWT3-21-H,%20SWT-41-H)WT3-41-H

#### **Step 5: Connect power**

If not PoE-powered, connect the power cord to **SWT3-41-H** and plug it into the mains electricity.

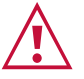

Safety Instructions (Se[e www.kramerav.com](http://www.kramerav.com/) for updated safety information) **Caution:**

- For products with relay terminals and GPI\O ports, please refer to the permitted rating for an external connection, located next to the terminal or in the User Manual. There are no operator serviceable parts inside the unit.
- **Warning:**
- Use only the power cord that is supplied with the unit. Disconnect the power and unplug the unit from the wall before installing.

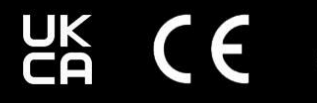

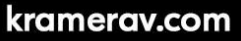

# **Step 6: Control** SWT3-41-H

Operate **SWT3-41-H**:

- Remotely, by IP or RS-232 serial commands transmitted by a touch screen system, PC, or other serial controller.
- Embedded web pages via the Ethernet.

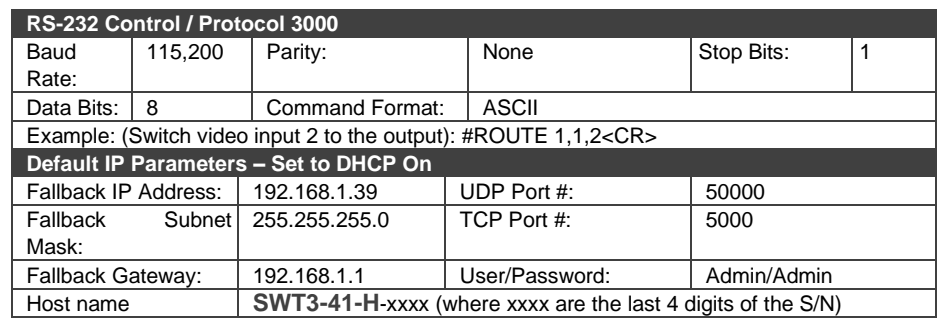

When using **SWT3-41-H** for the first time, the fallback IP address is set until DHCP server is discovered and a new IP address is acquired. For further details, check the Resources tab on the product page of the website.

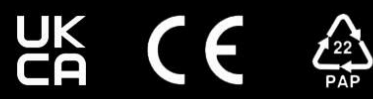